Инструкция

1. Со станционарного компьютера или планшета (не телефона) зайти на сайт Роснефть по ссылке https://tnative.ru/redir.ashx?id=400596&source=ZR1

Обратный звонок

Необходимо оставить контакт

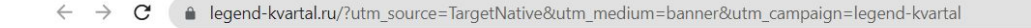

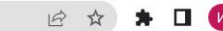

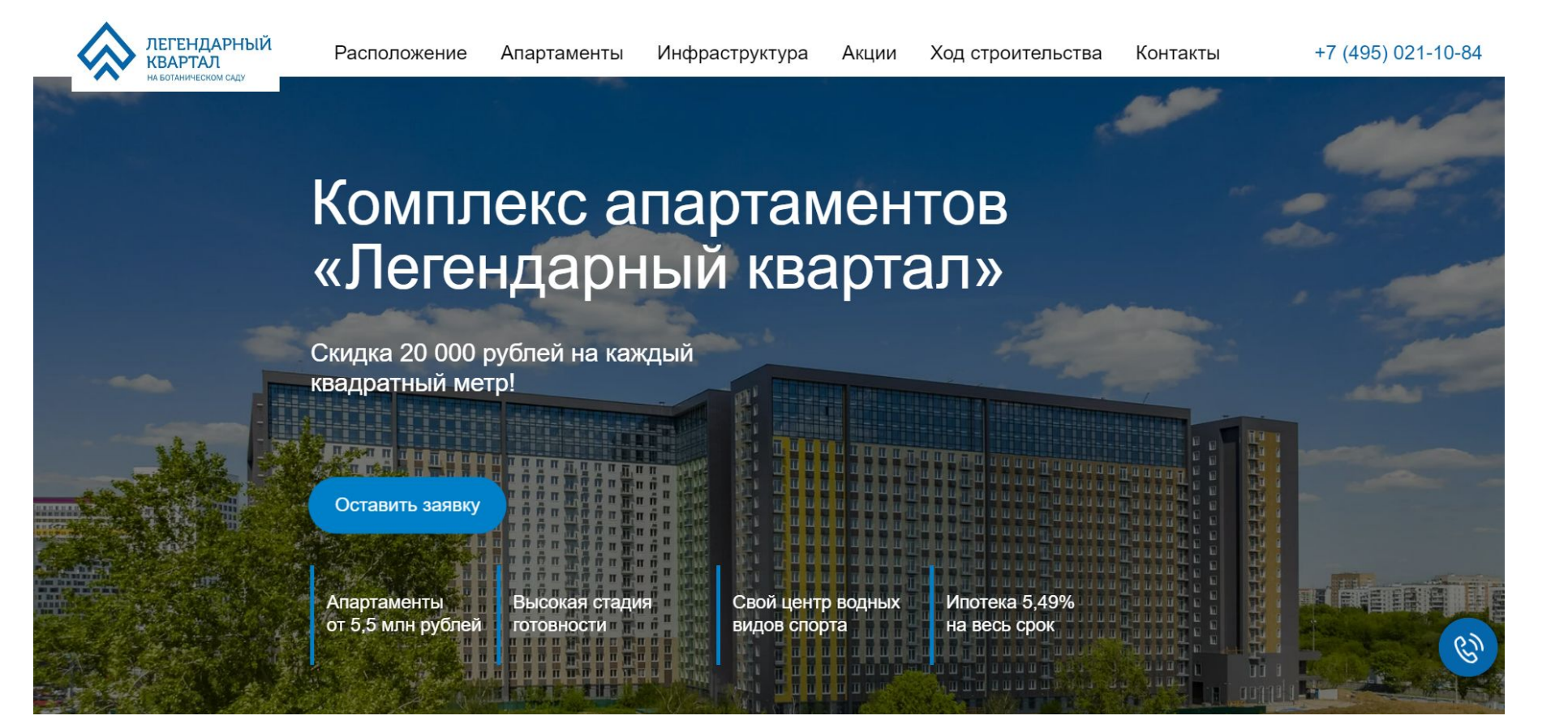

С декстопа или планшета Зайти на сайт

По ссылке https://tnative.ru/redir.ashx?id=400596&source=ZR1 1. Нажать «принять»

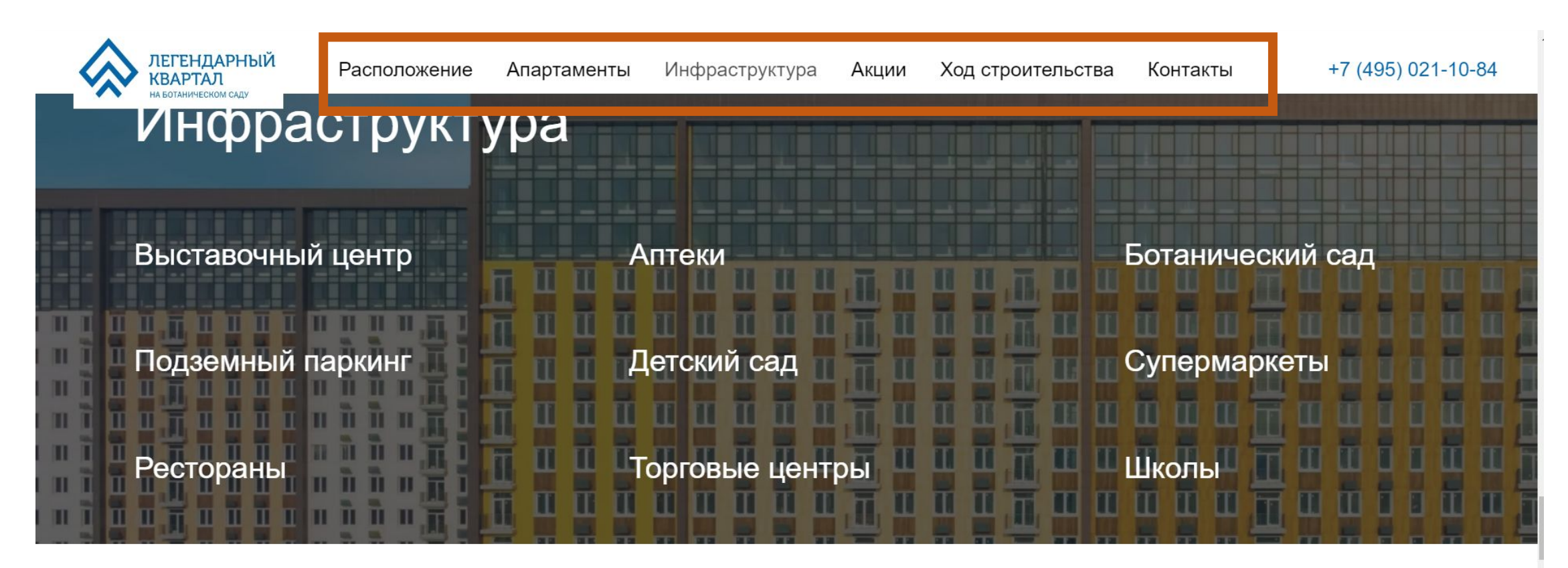

日立

 $\star$   $\Box$   $\Box$ 

## Спецпредложения

Пролистать вниз походить по сайту совершить 5-7 нажатй.

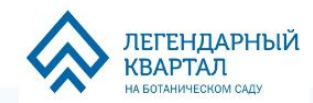

◈

**ЛЕГЕНДАРНЫ**<br>КВАРТАЛ

Акции

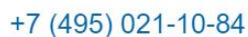

## Апартаменты

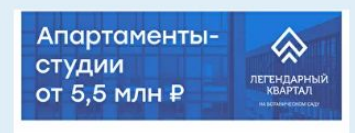

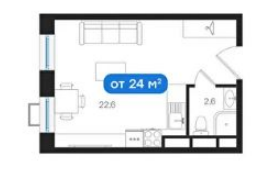

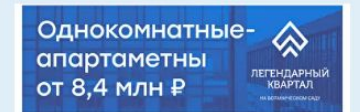

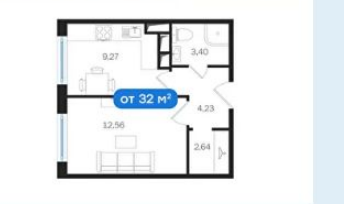

В каждой студии два окна. Это открытое светлое пространство, где есть все необходимое на небольшой площади. Планировка позволяет как

Классическая планировка с одной спальней и кухней. Площадь кухни около 10 кв. м, а комнаты 12-13 кв. м. Можно выделить место для

Классическая линейная планировка с двумя изолированными комнатами и кухней. Площадь кухни около 11-12 кв. м. Есть

Двухкомнатные-

апартаменты

ОТ 12,2 МЛН ₽

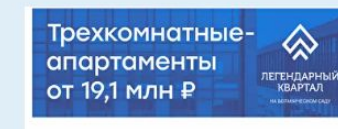

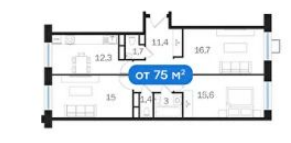

Акция: при покупке 3-к Q) апартамента скидка 50% на паркинг! Просторные апартаменты с окнами на две стороны света.

Позвонить по номеру. 7 (495) 021-10-84

## Сценарий звонка №3:

Звонок должен продлиться не менее чем 3 минуты.

1) Ваш вопрос:- не нашла варианты планировок по ЖК легендарный квартал у всех апартаментов одинаковая планировка? Где можно про планировки узнать можете прислать? -Их ответ(слушаем)

2) Ваш вопрос:- А аквакомплекс прям в ЖК находиться? Есть ли спец условия на посещения для жильцов

-Их ответ(слушаем)

3) Ваш вопрос:- От чего зависит скидка 20тыс на каждый метр прикаких условиях можно получить?

-Их ответ(слушаем)

4) Ваш вопрос:- Или может есть варианты рассрочки? Если есть то при каких условиях?

-Их ответ(слушаем)

5) Ваш вопрос:- Попросить отправить визитку со стоимостью и контактами.

-Их ответ(слушаем)